## - **Guía de gestión de la información de salud para el paciente Solicitar expediente - Portal del paciente MyUHealthChart**

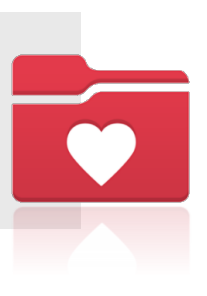

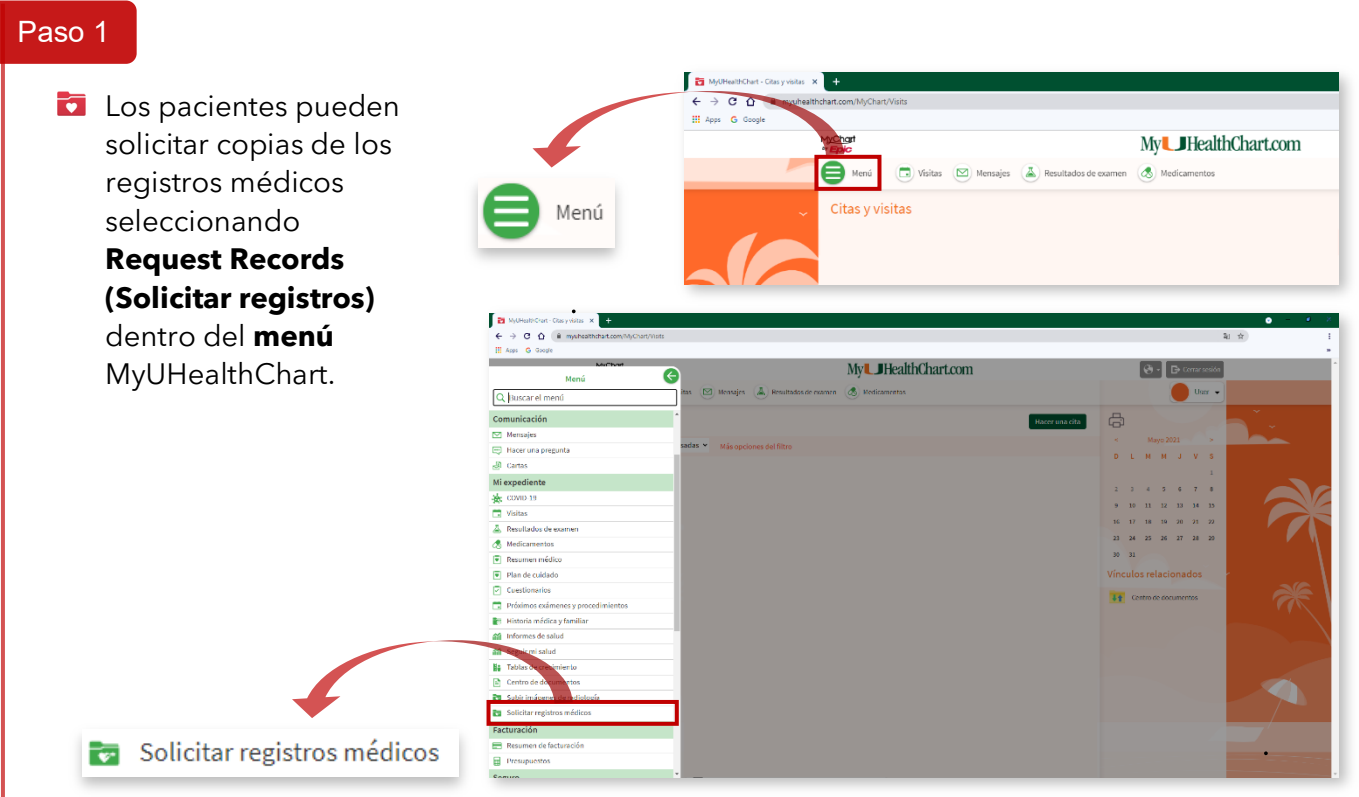

## Paso 2

Se abrirá el formulario electrónico de **solicitud de información**. Si los pacientes solicitan registros de visitas específicas, pueden introducir la(s) fecha(s) del servicio o el nombre del médico. También pueden solicitar los registros por el tipo de visita, encuentro o todos los encuentros.

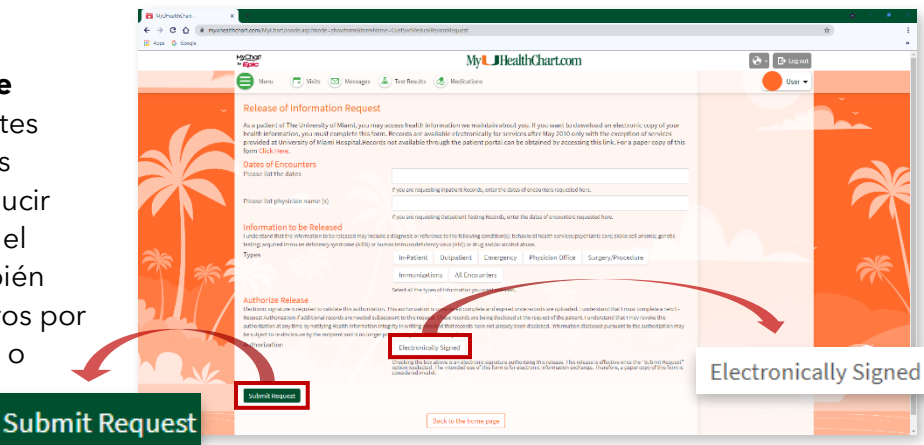

**Antes de enviar la solicitud, los** pacientes deben hacer clic en el botón **Electronically Sign (Firmar electrónicamente)** y **Submit Request (Enviar la solicitud)**.

## Paso 3

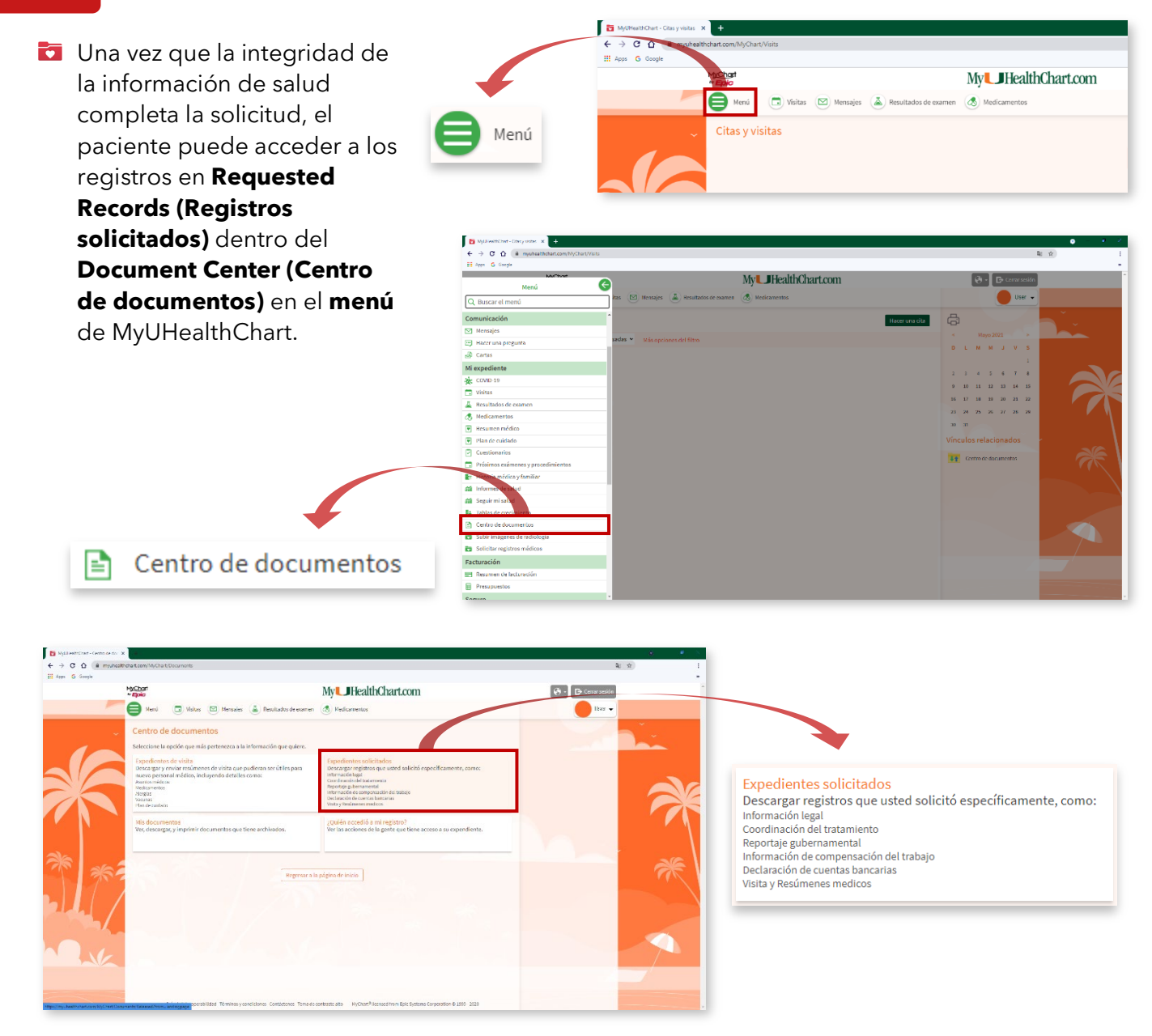

## Soporte técnico

Para cuestiones técnicas, como el restablecimiento de la contraseña o problemas con la misma, póngase en contacto con el **877-488-1773**.

Requests are processed within 48 hours of receipt, M-F.

For assistance with STAT patient portal requests, please contact:

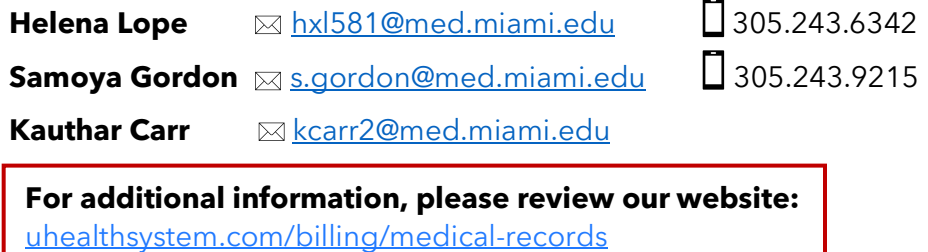